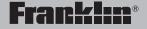

# TGA-490

**User's Guide** 

Manual del usuario

#### License Agreement

READ THIS LICENSE AGREEMENT BEFORE USING THE ELECTRONIC REFERENCE, YOUR USE OF THE ELECTRONIC REFERENCE DEEMS THAT YOU ACCEPT THE TERMS OF THIS LICENSE. IF YOU DO NOT AGREE WITH THESE TERMS, YOU MAY RETURN THIS PACKAGE WITH PURCHASE RECEIPT TO THE DEALER FROM WHICH YOU PURCHASED THE ELECTRONIC REFERENCE AND YOUR PURCHASE PRICE WILL BE REFUNDED. ELECTRONIC REFERENCE means the software product and documentation found in this package and FRANKLIN means Franklin Electronic Publishers, Inc.

#### Limited Use License

All rights in the ELECTRONIC REFERENCE remain the property of FRANKLIN. Through your purchase, FRANKLIN grants you a personal and nonexclusive license to use this ELECTRONIC REFERENCE. You may not make any copies of the ELECTRONIC REFERENCE or of the data stored therein at the time of purchase, whether in electronic or print format. Such copying would be in violation of applicable copyright laws. Further, you may not modify, adapt, disassemble, decompile, translate, create derivative works of, or in any way reverse engineer the ELECTRONIC REFERENCE. You may not export or reexport, directly or indirectly, the ELECTRONIC REFERENCE without compliance with appropriate governmental regulations. The ELECTRONIC REFERENCE contains Franklin's confidential and proprietary information which you agree to take adequate steps to protect from unauthorized disclosure or use. This license is effective until terminated by Franklin. This license terminates immediately without notice from FRANKLIN if you fail to comply with any provision of this license.

# Key Guide

#### **Key Guide**

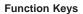

Located on the bottom of the unit, turns the unit on or off.

~1 At the translation entry screen, displays the list of source languages.

At the translation entry screen, displays the list of target languages.

□(1)) When viewing a translation. pronounces the source translation

**■**((( When viewing a translation. pronounces the target translation.

Goes to the Contact List.

10

Goes to the Games menu.

Goes to the MP3 MP3 player.

Goes to the translation entry screen.

٦ Goes to the list of phrase categories.

Togales between the calculator and converter.

(L) / (L) Toggles between the clock and alarm mode.

19dr Goes to the voice memo start page.

Goes to the list of saved voice memos 纼 Deletes the currently

2\* At an input field,

toggles the symbols menu on and off the

selected voice memo

=

#### **Key Guide**

Key Guide

screen

Toggles between all caps and mixed caps input.

2

áäåß

Displays the Setup menu.

Returns to your previous location.

Toggles the backlight on or off

> Cycles through the available accents for the letter to the left of the cursor. In Korean or Russian input fields. toggles between the multiple characters for kevs that contain two characters.

X Clears an input field.

Types a space.

Searches for a translation, performs a calculation, selects an item, plays/stops an MP3 file, or confirms a deletion

#### **Direction Keys**

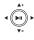

Moves in the indicated direction. In a list. press up (A) or down (▼) to highlight the previous or next item. Press the center ((Fi)) to select the highlighted item. In the clock, press ▲ or ▼ to go to the previous or next home city. In the clock, press left  $(\blacktriangleleft)$  or right  $(\triangleright)$  to go to the previous or next world city. In a

#### **Key Guide**

translator entry, press ◀ or ▶ to move to the next entry. When playing an MP3, press ▲ or ▼ to adjust the volume and press ◀ or ▶ to go to the previous or next song in the list. Press ὧ to play or stop playing the song.

Scrolls to the next page, goes to the next phrase, or goes to the next translation in the word list.

Scrolls to the previous page, goes to the previous phrase, or goes to the previous translation in the word list.

#### **Key Guide**

Press the control wheel up to increase the volume in the mp3 player or change to the previous home city in the clock. Press the wheel down to decrease the volume in the mp3 player or change to the next home city in the clock. In other locations, the control wheel behaves similarly to A - press the control wheel up. press the control

wheel down, and
- press the
control wheel in.

|        | Key Guide                                                  |       | Key Guide                                       |
|--------|------------------------------------------------------------|-------|-------------------------------------------------|
| + жщ   | Calculator Keys  Adds                                      | L(%)  | Calculates a percentage.                        |
| - j    | Subtracts                                                  | M(.)  | Inserts a decimal point.                        |
| x<br>R | Multiplies                                                 | C(M+) | Adds the number on the screen to the            |
| ÷      | Divides                                                    |       | number stored in memory.                        |
| Q-P    | Types numbers.                                             | V(M-) | Subtracts the number                            |
| G(+/-) | Changes the number on the screen to a negative or positive | · ( ) | on the screen from the number stored in memory. |
|        | number.                                                    | B(MR) | Recalls the number                              |
| H(√x)  | Calculates a square                                        | . ,   | stored in memory.                               |

root.

Squares a number.

Calculates a reciprocal.

 $J(x^2)$ 

K(1/x)

N(MC)

Clears the memory.

# **Understanding Your Device**

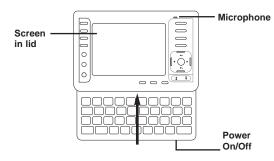

Screen in lid: The screen of your device is contained in the lid. To expose the keyboard, the lid must be moved up. Apply light pressure with your thumbs to the bottom of the device until you hear the lid move past the catch. Continue pushing the lid until you hear a snap, indicating that the lid can go no further.

**Microphone**: The microphone is located at the upper right corner of the top of the device, just above the le key.

**Power**: The power button is located on the bottom of the device, to the right side of the device.

#### **Understanding Your Device**

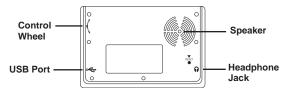

**Speaker**: The speaker is located in the upper right corner on the back of your device. For best results, do not cover the speaker.

**Headphone Jack**: The headphone jack is located on the bottom right side of your device, when looking at the back. The headphone jack is designed for 2.5 mm, 32 ohm impedance stereo headphones. **Caution**: monophonic headphones will not work with this unit.

**USB port**: The USB port is a standard 5-pin mini-B type port. It is located on the bottom left side of your device, when looking at the back. Plug the provided USB cable into this port to connect your device to your PC when your device is turned off, connect your device to your PC to charge its battery. In addition, you can charge your device's rechargeable battery using the provided AC/DC adapter/charger with a USB 5-pin mini-B type connector. Plug the small end into your device and the other end into a power source. The AC/DC adapter requires regulated 5 volts output of at least 500 milliamperes.

**Control Wheel**: The selection wheel is located on the upper left side of your device, when looking at the back.

# **Resetting Your Device**

If the keyboard fails to respond, or if the screen performs erratically, perform a system reset by following the steps below.

 Use a paper clip to gently press the reset button on your unit.

The reset button is recessed in a pin-sized hole on the back of the unit, below the speaker.

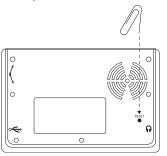

Warning! Pressing the reset button with more than light pressure may permanently disable your product. In addition, resetting the product resets the settings to their default settings and may erase any recently entered data.

# **Battery Information**

Your TGA-490 uses a rechargeable battery of capacity 530 mAH. Battery power lasts for about 1 week of normal translator use or 6 hours of continuous MP3 music play. When you see the low battery warning, please recharge your battery. The first time you use your device, it requires approximately 3 hours of charging before use. Thereafter, your device can take up to 6 hours for a full charge. Follow these instructions to recharge the battery.

- Find the USB cable or AC adapter included with your device.
- 2. Make sure your device is turned off.
- Plug the wide end of the USB cable into a USB port on your PC and the smaller end of the USB cable into the USB port on your device.

#### **Battery Information**

If you are using the AC adapter, plug one end into a power source and the USB end into the USB port on your device.

The battery icon is displayed with the power bars filling the battery from right to left. When the battery is completely charged, the battery icon will stay solid.

Note: It generally takes about 4 hours to completely recharge the battery.

#### Battery Precautions

- If the device is left unused for a long period of time, the battery may lose its charge. Please recharge the battery following the steps outlined above in order to use your device
- Rechargeable batteries are only to be charged under adult supervision.

#### **Product Care**

Your device is designed to be light, compact and durable. However, it is an electronic device and must be treated carefully. Putting unnecessary pressure on it or striking the device against other objects can cause damage. In order to avoid damage to

your device, please:

- · Do not drop, crush, bend, or apply excessive force to the device
- Do not use excessive force. when sliding the top of the device up to expose its keyboard. Do not attempt to do remove the top of the device

#### **Product Care**

- Do not expose your device to moisture, extreme temperatures or other adverse conditions. Avoid storing it in damp, humid or wet places. It is not waterproof.
- Clean the device by wiping it with a soft, dry cloth. Do not use harsh chemicals.
- If the device is left unused for a long period of time, the battery may lose its charge. Please recharge the battery following the steps outlined above in order to use your device.

# **Getting Started**

Before you can use your device, the battery must be charged for approximately 3 hours. You can do this by connecting your device to your PC using the provided USB cable or by connecting your device to a power source using the provided AC adapter. For instructions on attaching the device to your computer or a power source, please see "Battery Information" on page 9. Once your device is charged. turn your device on. The first time you use this translator, and any time vou reset vour device. you must set the message language. The message language is the language of screen instructions and menu items.

#### **Getting Started**

You can select one of the following 12 languages: English, French, German, Italian, Spanish, Portuguese, Dutch, Polish, Russian, Japanese, Chinese, or Korean. Press ▲ or ▼ to highlight the language you want and then press — .

After you select the message language, the Settings menu displayed.

# Changing the Settings

Your TGA-490 allows you to adjust the volume, adjust the shutoff time, set the clock, turn a key tone on or off, change the device language, adjust the contrast, check your battery life, and view how much memory is available.

- Press [%].
   The Setup menu is displayed with Volume highlighted.
- 2. Press A or V to highlight
  Volume, Clock Setup,
  Device Language, Shutoff
  Time, Memory, Battery,
  Contrast or Key Tone.
  Volume determines the
  loudness of the speaker
  during the playback of
  translations, phrases, voice
  memos and songs.

# memos and songs. Clock Setup displays the Clock Setup menu and allows you to format your clock.

#### Changing the Settings

Device Language allows you to change the message language, that is, the language used for all screen instructions and menu items. Shutoff Time sets how long this translator stays on if you forget to turn it off.

Memory displays how much device memory is available.

Memory displays how much device memory is available. Battery displays how much battery power remains. Contrast determines how dark or light the screen is. Key Tone allows you to hear a tone every time you press a key.

3. Press ◀ or ▶ to change the current setting to your choice. Note: When Clock Setup is highlighted, press → to go to the Clock Setup menu and set the clock. Battery and Memory are displayed for your information only and are not settings that can be adjusted.

# **Setting the Clock**

- 1. Press 🗓.

The Clock Setup menu is displayed with *Home City* highlighted.

3. Press ▲ or ▼ to highlight Home City, Time, Date, Home City DST, Time Format, Date Format, World City, World City DST, or Time Zone.

Home City determines your home city, that is, the city closest to your own.

Time allows you to set the hour and minutes according to the selected clock format. Date allows you to set the day, month and year according to the selected date format.

#### Setting the Clock

Home City DST sets whether or not you are currently in Daylight Saving Time.

Time Format determines whether you use a 12 hour or 24 hour clock.

Date Format determines how you display the date.

World City determines your

world city.

World City DST sets whether

or not your world city is in Daylight Saving Time.

Time Zone lets you view the time of various time zones

around the world.

4. Press ← to see your options.

#### Setting the Clock

 Press ▲ or ▼ to highlight your choice and then press ← to select it.

Note: For the Time and Date settings, press ▶ to move to the next field. Press ← only when all the fields are set. For Time Zone, press ◀ or to move to the previous or next time zone. Press T to view the cities saved in this device that fall within that time zone. Press to return to the world map. Press | ← | to select the time zone you want to set as the clock for your home city.

# **Using the Main Menu**

Your TGA-490 contains a toplevel menu to help you find the features contained in your device.

1. Press — until you cannot go any further.

The main menu is displayed.

2. Press ▼ or ▲ to highlight the feature you want to see and then press ← to select it.

Word translation goes to the translation input screen. Short phrases goes to the Categories menu.

Conversion opens the metric and currency converters.

#### Using the Main Menu

Clock Mode displays the clock.

MP3 opens the MP3 player. Setup opens the Settings menu.

Calculator displays the calculator.

Voice Memo opens the list of voice memos.

Alarm opens the alarm set up screen.

Contact List displays the contact list.

Game displays the list of games.

# Using the Alarm

- Press 
   until you see
   Alarm at the top of the
   screen.
- Press ▲ or ▼ to highlight Alarm Switch, Clock, Time Setup, or Alarm Mode.

Alarm Switch determines whether the alarm is on or off.

Clock allows you to set the alarm by the home clock or world clock

Time Setup allows you to set the time the alarm is to go off

Alarm Mode sets whether the alarm is set to go off once or to repeat at the set time every day.

#### **Using the Alarm**

- Press to see your options.
- Press ▲ or ▼ to highlight your choice and then press ← to select it.

Note: When *Time Setup* is highlighted, press 
 to see your options. Press 
 or 
 to change the hour and then press 
 to move to the next field. Press 
 or 
 to change the minutes. Press 
 only when all the fields are set.

# Setting the Source and Target Languages

The source language is the language in which you enter a word at the translator entry screen. The target language is the language in which you wish to view the translation. The initial source and target languages are assigned when you select a message language. No matter what message language you select, the default source language is English and the default target language is French. To change the source and target languages, do the following.

#### 1. Press 🖺 .

The translation input screen is displayed.

You can also change the source and target languages from the phrases menu. Press to go there.

#### Setting the Source and Target Languages

- 2. Press 🗪 .
- Press ▲ or ▼ to highlight the source language you want and then press ←.

the new target language.

# **Translating Words**

You can use this translator to translate words from a source language to a target language. You can change the source and target languages at any time. Please see "Setting the Source and Target Languages" to learn how.

- Press to go to the translator entry screen.
   The entry language is your source language.
- 2. Begin to type a word to look up.

As you type letters, a word list is displayed and the first word in the translator that matches the letters you type will move to the top of the word list. You may not have to type the entire word in order to find the one you want

#### **Translating Words**

Press + to delete letters or press [x] to clear the input box. You can type accent marks, diacritical marks and capital letters, but they are not needed to find matches. To type accents, first type the letter and then press aaas | repeatedly, until you see the accent you want. To type a punctuation mark, type the letter first then press repeatedly until you see the one you want.

 When the word you want is on the screen, press ▼ until the word you want is highlighted.

Or you can continue typing letters until the word is complete and the matching

#### **Translating Words**

- word, if available, is automatically highlighted.
- 4. Press to look up the translation of the highlighted word.

A list of translations that matches the highlighted word is displayed.

Press ← to view the translation of the highlighted match. If there is more than one match, press ▲ or ▼ to highlight the one you want to see and then press -. The message Found: # flashes on the screen, where # indicates the number of matches, followed by the first matching word or phrase. Press ▶ or ◀ to go to the next or previous match. If there is more than one screen of data, use ▼ to read.

#### **Translating Words**

Press □(□) to hear the source word or phrase pronounced. Press ■(□) to hear the target word or phrase pronounced. Note: For Chinese, Jananese, Korean and Russian a spelling of the word using Roman letters is

#### ✓ Viewing Alternate Forms

also included

If you enter a correct word that is not in the word list, it might be an alternate form of a word. For example, "went" is the past tense of the English verb "go". If you type "went" and then press ←, the list of entries matching "go" is displayed. Press ▲ or ▼ to highlight the match you

#### **Translating Words**

want to see and then press
to see its entry. Press
to return to the translator
entry screen and then press
to clear the input box
and type a new word.

#### √ Misspelling Words

If you enter a misspelled word or a word not in this translator, you see the message "Near" followed by a list of words similar to the word you typed. Press A or ▼ to highlight the word you want to see and then press ← to see its entry. Press to return to the translator entry screen and then press  $\times$  to clear the input box and type a new word.

#### Understanding Input Methods

When entering a word in Chinese, Japanese, Korean, or Russian source language, there are a few differences from the languages with Roman-based alphabets.

- For Chinese, type Roman letters to search for words. Your list of results is also displayed using Roman letters. It is only when you select an entry to view that you will see the word written in Chinese. Note: For best results, type the entire word at the entry screen. Do not try to find words by entering them character by character.
- For Japanese, type Roman letters. As you type letters, the Japanese characters matching what you type will

#### Understanding Input Methods

be displayed at the entry screen. Note: To enter the long vowel character, press , use the arrow keys to highlight the character and then press 
--- to select it.

For Korean, type characters according to the standard Korean keyboard, as indicated on your device.
 Note: Korean characters are indicated at the upper right of the keys. Because the Korean alphabet contains more characters than a Roman alphabet, some keys contain two Korean characters. To enter one of these letters, first press and then press the letter.

#### Understanding Input Methods

 For Russian, type letters according to your device's keyboard. Note: Russian letters are indicated at the lower right of the keys. Because the Cyrillic alphabet contains more letters than a Roman alphabet, the rest of the letters are located on the math operator keys. Some keys contain two Russian letters. To enter the second letter, press the key twice within two seconds.

# **Translating Phrases**

**Note:** The phrases in this product are listed in the current source language. To find translations of phrases, do the following.

- 1. Press .
- 2. Use ▼ or ▲ to move the highlight to the category you want and press ← to select if.
- Use ▼ or ▲ to move the highlight to the phrase you

want.
You can also search for phrases containing specific words. Once you type a letter, a small input box appears. Finish typing the letters you want, then press

. The list of matching phrases is displayed. Use

▼ or ▲ to highlight the phrase you want and then

press ←.

#### Translating Phrases

# 4. Press — to see the translation

If there is more than one screen of data, use ▼ to read.

Press (1)) to hear the source word or phrase pronounced. Press (1)) to hear the target word or phrase pronounced.

- Press ▶ or ◀ to go to the previous or next phrase.
- 6. Press to return to the list.

# Using the Contact List

This product has a contact list where you can save names, phone numbers and other contact information. The total amount of entries that you can save depends upon the number of characters in each entry and the amount of free memory available in your device.

Available memory is shared among MP3 files, Contact List data and voice memos.

# **Adding Entries**

1. Press 🗁 .

The first time you access the contact list you see the message "No Record" because no entries have been saved. Each subsequent time you access the contact list you see the list of entries.

- 2. Press N to add an entry.
- Enter your contact's information.

#### **Using the Contact List**

Each name can contain up to 30 characters, including spaces.

To delete a character, press

Note: In the Name. E-mail. and Company fields, you can enter letters, numbers, and symbols. Type a letter and then press [alaba] to add an accent to the letter you just typed. Press [7] to open the symbol menu, use ◀ and ▶ to highlight the symbol you want and then press ←. Press [♠] once to activate caps-lock. Press 🔯 again to activate number input. Press again to return to lowercase input. In the

#### Using the Contact List

phone number fields, number input is automatically active.

 Press ▼ to move to the next field.

Press **\( \Lambda \)** to move to the previous field.

- 5. Continue entering information in the available fields
- 6. Press to save the record.

You are asked to confirm the addition. Press  $\mathbf{Y}$  to add the record or press  $\mathbf{N}$  to cancel the addition.

#### Using the Contact List

#### Using the Contact List

# Viewing or Editing Entries

1. Press 77.

Your list of entries is displayed in alphabetical order

- Press ▼ or ▲ to scroll. down or up through the list one line at a time or press ₹ or ★ to page down or up through the list.
- Press ← to view the highlighted entry.
- Press ♥ or ★ to move to the next or previous field if the information you want to view is too long to fit on the screen.
- 5. Press ▲, ▼ or └ ← to edit the current entry.

#### 6. Make your changes.

To delete a character, press ← . Press ☆ and then the letter to type a capital. Type a letter and then press abb to add an accent to the letter you just typed. Press 7 to open the symbol menu, use ■ and 
■ to highlight the symbol you want and then press ← Press V or A

to move to the next or 7. Press ← when done.

previous field.

You are asked to save your changes. Press Y to save vour changes or N to cancel.

#### Using the Contact List

### **Deleting Entries**

1. Press 77.

Your list of entries is displayed.

- Press ▼ or ▲ to scroll down or up through the list one line at a time or press ▼ or ★ to page down or up through the list.
- 3. Press x to delete the highlighted entry.

You are asked to confirm the deletion. Press  $\mathbf{Y}$  to delete the entry or  $\mathbf{N}$  to cancel the deletion.

# **Using the Calculator**

# **Making Calculations**

- 1. Press until you see the calculator.
- 2. Type a number.

You can type up to 10 digits. To enter a negative number, use **G(+/-)**. To type a decimal point, press **M(.)**.

- 3. Press (man) (ms, ms, ms) (ms) to add, subtract, multiply, or divide.
- 4. Type another number.
- 5. Press ←.

Or press **L(%)** to calculate the percentage.

To repeat the calculation, press again.

6. Press x to clear the current calculations.

# Using the Calculator Memory

Try the following equation to

#### Using the Calculator

practice using the calculator memory:  $(32 \times 12) - (8 \times 8) =$ 320

- Press until you see the calculator.
- Press N(MC) to clear the calculator memory, if necessary.
- 3. Type 32, press ∑, type 12 and then press ←.
- Press C(M+) to add the result to memory.
   M indicates a number is stored in memory.
- 5. Type 8, press , type 8 and then press .
- Press V(M-) to subtract the result from memory.
- 7. Press B(MR) to retrieve the number from memory.
- 8. Press x to clear the current calculations.

# **Using the Converters**

The converter allows you to easily convert measurements and currency.

# Making Metric Conversions

- Press 

  until you see
  the converter.
- Type a number after one of the units.

Press ▼ or ▲ to move between the lines. Press ← to delete a number. To type a decimal point, press **M(.)**.

4. Press \_\_\_ to convert it.

Press x to clear the current field.

#### **Using the Converters**

#### Using the Converters

# Making Currency Conversions

- Press 

  until you see
  the converter.
- 2. Press ▼ to highlight Currency and then press

**Note**: The first time you use the currency converter, you must set the exchange rate.

Type an exchange rate in the "Rate" field.

The rate should be in units of the other currency per one unit of the home currency (n other/1 home). For example, to convert between U.S. Dollars and Euro, enter an exchange rate of 1.256. This means that 1.256 U.S. Dollars is the equivalent of 1 Euro.

Press + to delete a number. To type a decimal point, press M(.).

- 4. Press 

  ← .
- 5. Type the amount for the home or other currency.

Press ▼ or ▲ to move between the Home and Other fields.

Press to delete a number. To type a decimal point, press **M(.)**.

6. Press to convert it.

Press x to clear the current field.

There are five fun games for you to choose from: *Hangman*, *Quiz*, *Magic Lottery*, *Memory*, and *Keyboard Wiz*.

# Selecting a Game

- 1. Press 🕼 .
- Use ▼ or ▲ to highlight the game you want.
- 3. Press to select it.

### Setting the Skill Level

You can select the degree of difficulty for the games from the following: Beginner, Intermediate, Advanced, Expert or Wizard.

- 1. Press 🐠 .
- Use ▼ or ▲ to highlight Game Settings and then press ←.

#### **Playing the Games**

 Use ▼ or ▲ to highlight the skill level you want and then press ←.
 The current setting is marked.

# Hangman

Hangman selects a mystery word and challenges you to guess it letter by letter. The letters of the mystery word are hidden by question marks. The number of guesses remaining is indicated by #'s.

- 1. Press 🕼 .
- 2. Press ▼ or ▲ to highlight Hangman and then press
- Type a letter you think is in the word.

If you are correct, the letter appears in place of the question mark. If you are wrong, it replaces an # on the screen and another part of the man appears.

- 4. Press to show the word and end the round.
- 5. Press to play a new round.

#### Quiz

Quiz tests your translation skills.

- 1. Press ®.
- Press ▼ or ▲ to highlight
   Quiz and then press ←.
   A word or phrase appears on the screen.

To change the source language, press a, press

▼ or ▲ to highlight the source language you want, and then press —.

To change the target language, press , press

▼ or ▲ to highlight the target language you want, and then press —.

Playing the Games

Press (1) to hear the source word pronounced.

- 3. Pronounce the word to yourself and try to guess its translation.
- 4. Press \_\_\_ to see the translation.

Press ••) to hear the target word pronounced.

5. Press to play another round.

# **Magic Lottery**

Use *Magic Lottery* to generate a set of numbers based on your criteria

- 1. Press 🕼 .
- Press ▼ or ▲ to highlight
   Magic Lottery and then
   press ←.

Set indicates how many numbers you want picked, between 1 and 9. The default is 6. Max indicates the range of numbers from

set to max. That is, there are at least as many possibilities as the amount of numbers you want picked. The default is 49.

- Press ▲ or ▼ to select how many numbers you want in your set and then press —.
- Press ▲ or ▼ to set your range of numbers.
- 5. Press to generate your numbers.

Press — again to generate a new set of numbers using the same criteria. Press — to change the values in Set and Max

# Memory

Memory challenges you to find pairs among the hidden set of cards

1. Press 🕼 .

#### **Playing the Games**

- Press ▼ or ▲ to highlight Memory and then press
- Use the arrow keys to move to the card you want to flip over.
- 4. Press ←.

The card reveals its value.

5. Use the arrow keys to move to the card you think is its match and press

The second card reveals its value. If the two cards match they stay revealed. If the two cards do not make a pair, they flip back over.

- Continue flipping cards until you have located all the pairs.
- Once all the pairs are displayed, the next round automatically begins.

Press ← to return to the list of games.

# **Keyboard Wiz**

Keyboard Wiz challenges you to press a key on the keyboard as fast as the letters cross the screen

- 1. Press ® .
- Press ▼ or ▲ to highlight Keyboard Wiz and then press ←.
- Press when you are ready to begin.
   A letter moves across the screen form right to left.
- 4. Press the corresponding button on the keyboard.

#### Playing the Games

Continue to press the buttons of the letters as they appear on the screen.

they appear on the screen. As you press letters, you advance levels and the letters increase their speed. If the letters move across the screen faster than you can press them, you still have time. The letters just pile up on the left side of the screen. However, you must remove letters from the left side of the pile in order to catch up. If the stack of letters gets too long, you lose.

6. Press ← to play again.

Press — to return to the list of games.

# **Using Voice Memos**

Your TGA-490 contains a voice memo feature where you can record reminders or ideas and play them back later.

# Recording a Voice Memo

1. Press  $\mathbb{Q}_{\mathbb{S}}$ .

The voice memo start screen is displayed.

- 2. Press ← to begin recording.
- Speak your message into the microphone.

The microphone is located above the top right corner of the screen.

- 4. Press to pause the recording.
- Press ← to save the message.

Or press ▶ to continue recording.

#### **Using Voice Memos**

Note: When there are 15 minutes or less remaining of available memory, a message is displayed to remind you that memory is running out. When time runs out during a recording, the recording will stop and you are asked to save what you have or to delete the recording.

#### Hearing a Voice Memo

1. Press ≡.

The list of saved voice memos is displayed.

2. Press ▼ or ▲ to highlight the memo you want to hear and then press —.

Press to stop playback at any time and return to the beginning of the voice memo.

#### ✓ Deleting a Voice Memo

While viewing the list of saved voice memos, you can delete a memo to clear memory for new voice memos. Use ▼ or ▲ to highlight the memo you want to delete and then press ※. To delete the voice memo or ■ to cancel the deletion.

# Using the MP3 Player

Your device comes with a builtin MP3 player. Your MP3 songs will continue to play even if you leave the MP3 player to look up a word or perform another function. Press MP3 to open the MP3 player.

# System Requirements

To transfer songs to your device, your computer must meet the following minimum system requirements:

- Windows® 2000/XP or higher
- Available USB port

# **Saving Songs**

- Locate the USB slot on the right side of the device.
- Insert the USB cable into the device and into an available USB port on your computer.

# 3. Click My Computer on your PC.

You see a new "Removable Disk" drive connected to your computer.

- 4. Double-click Removable
- Double-click the MP3 folder.
- Find on your computer the MP3 songs you want to copy to your device and copy them to the MP3 folder

Warning: Do not disconnect the USB cable during a song transfer or you may lose data.

**Note:** You can delete songs from your device by removing them from the drive where you had previously saved them.

#### Using the MP3 Player

- 7. When the transfer is complete, disconnect the USB cable.
- 8. Press MP3.

# Selecting a Song

- Press MP3.
   You see the list of songs.
- 2. Press ▼ or ▲ to highlight the song you want to hear.
- the song you want to hear.

  3. Press ◀ or ▶ to highlight

  Play and then press ←

to play the song.

Press → again to pause the playback. Press ◀ or ▶ to skip to the previous or next song. Press ⋈ Þ to stop playing a song and return to the song list. Hold ▶ or ◀ to feet forward or

► or ◀ to fast forward or rewind through a currently playing song.

#### √ Viewing Lyrics

A song's lyrics will display automatically while listening to a song when no key has been pressed for a few seconds. Note: Lyrics must be saved as part of the MP3 track in order to be displayed. The MP3 player supports synchronization of lyrics following Lyric3 V2.00 standards

#### ✓ Adjusting the Volume

You can adjust the volume while playing a song. Press ▲ or ▼ while a song is playing. The volume bar is displayed. Continue to press ▲ or ▼ until the volume is to your liking. After a few seconds the volume bar will disappear. You can also use the control wheel to adjust the volume while a track is

#### Using the MP3 Player

playing. Simply press the control wheel up or down.

### Sorting Your Song List

You can select how you want to sort your song list.

- Press MP3.
- 2. Press ◀ or ▶ to highlight Sort and then press  $\square$ . A menu of sort options is
- displayed. 3. Press ▲ or ▼ to highlight the option you want.

Sorted by Last Update sorts vour songs by those most recently added to your device

Sorted by Song Name sorts vour songs by their title. Sorted by Artist Name sorts

vour songs by the artist. 4. Press ← to save your

settina.

# Ordering Your Playback

You can select how you want to hear the songs saved in your device

- 1. Press MP3.
- Press ► or ◀ to highlight Setting and then press

A menu of playback options is displayed.

 Press ▲ or ▼ to highlight the option you want.
 None sets your MP3 player

None sets your MP3 player to play only the selected song.

#### Using the MP3 Player

Repeat sets your MP3 player to play all the songs in your device in order and then start from the beginning once they have all been played. Random sets your MP3 player to randomize the order of all the songs. Repeat and Random sets your MP3 player to randomize the playback order of all the songs in your device and then start all over once they have all been played.

4. Press — to save your setting.

# **Deleting a Song**

In addition to deleting a song using your computer (see "Saving Songs"), you can delete them using your device.

- Press MP3.
   You see the list of songs.
- Press ▲ or ▼ to highlight the song you want to delete.
- Press ► or ◀ to highlight Delete.
- Press ← to delete the song.

You are asked to confirm the deletion.

5. Press ← to delete the song or press ← to cancel the deletion.

# **Specifications**

Model: TGA-490 Size: 110 x 72 x 19 cm

Weight: 150 g ISBN 1-59074-374-1

To check for updates to this user's guide, please visit us at www.franklin.com. Click **Support** at the top of the home page and then click **Manuals** under the **Product Info & Support** heading. Search the list of manuals for the product number (TGA-490) and click the link to see the latest revision of the user's quide.

#### Contacts

Please have your product number (TGA-490) and date of purchase handy when you call to register. To register and for customer support, please call 1-800-266-5626 (US only). For technical support, call 609-386-8997 or visit us at www.franklin.com.

#### **Specifications**

#### Cleaning this Product

To clean this product, spray a mild glass cleaner onto a cloth and wipe its surface. Do not spray liquids directly onto the unit. Do not use or store this product in extreme or prolonged heat, cold, humidity, or other adverse conditions. If you have a problem with this product, refer to the warranty.

© 2002-2006 Franklin Electronic Publishers, Inc. Burlington, N.J. 08016-4907 USA. All rights reserved. MPEG Layer-3 audio decoding technology licensed from Fraunhofer IIS and Thomson.

U.S. PATENTS: 4,830,618; 4,891,775; 5,113,340; 5,218,536

Note: This device should be disposed through your local electronic product recycling system - do not throw into the trash bin.

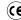

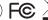

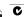

N681

**Note**: Please save all packing materials, as it contains important information.

#### **FCC Notice**

This device complies with Part 15 of the FCC Rules. Operation is subject to the following two conditions: (1) This device may not cause harmful interference, and (2) This device must accept any interference received, including interference that may cause undesired operation.

Warning: Changes or modifications to this unit not expressly approved by the party responsible for compliance could void the user's authority to operate the equipment.

NOTE: This equipment has been tested and found to comply with the limits for a Class B digital device, pursuant to Part 15 of the FCC Rules. These limits are designed to provide reasonable protection against harmful interference in a residential installation. This equipment generates, uses and can radiate radio frequency energy and, if not installed and used in accordance with the instructions may cause harmful interference to radio communications. However. there is no guarantee that interference will not occur in a

#### **FCC Notice**

particular installation. If this equipment does cause harmful interference to radio or television reception, which can be determined by turning the equipment off and on, the user is encouraged to try to correct the interference by one or more of the following measures:

- -Reorient or relocate the receiving antenna.
- -Increase the separation between the equipment and receiver.
- -Connect the equipment into an outlet on a circuit different from that to which the receiver is connected.
- Consult the dealer or an experienced radio/TV technician for help.

**NOTE**: This unit was tested with shielded cables on the peripheral devices. Shielded cables must be used with the unit to insure compliance.

NOTE: The manufacturer is not responsible for any radio or TV interference caused by unauthorized modifications to this equipment. Such modifications could void the user's authority to operate the equipment.

#### Disclaimer of Warranties

Except as specifically provided herein, Franklin makes no warranty of any kind, express or implied, with respect to this product.

This unit may change operating modes, lose information stored in memory, or fail to respond due to electrostatic discharge or electrical fast transients. Normal operation of this unit may be re-established by pressing the reset key, by pressing  $\odot$ , or by removing and replacing the batteries.

# Limited Warranty (U.S. only)

# LIMITED WARRANTY, DISCLAIMER OF WARRANTIES, AND LIMITED REMEDY

FRANKLIN WARRANTS TO THE ORIGINAL PURCHASER THAT THIS PRODUCT WILL BE FREE FROM DEFECTS IN MATERIALS AND WORKMANSHIP FOR A PERIOD OF ONE (1) YEAR FROM THE ORIGINAL DATE OF PURCHASE AS EVIDENCED BY A COPY OF THE SALES RECEIPT. THIS LIMITED WARRANTY DOES NOT COVER DAMAGE DUE TO ACTS OF GOD, ACCIDENT, MISUSE, ABUSE, NEGLIGENCE, MODIFICATION. LINSUITABLE ENVIRONMENT OR IMPROPER MAINTENANCE THE SOLE OBLIGATION AND LIABILITY OF FRANKLIN, AND THE EXCLUSIVE REMEDY UNDER THIS LIMITED WARRANTY, IS REPAIR OR REPLACEMENT AT THE SOLE OPTION OF FRANKLIN AND THIS REMEDY APPLIES ONLY IN THE CASE IN WHICH FRANKLIN DETERMINES THAT THE PRODUCT WAS DEFECTIVE AND THAT THE DEFECT AROSE WITHIN THE DURATION OF THE LIMITED WARRANTY THIS REMEDY IS THE EXCLUSIVE REMEDY FOR BREACH OF THIS WARRANTY, THIS WARRANTY GIVES YOU CERTAIN RIGHTS: YOU MAY ALSO HAVE OTHER RIGHTS THAT MAY VARY FROM JURISDICTION TO JURISDICTION

EXCEPT FOR THE LIMITED WARRANTY EXPRESSLY RECITED ABOVE, THIS FRANKLIN PRODUCT IS PROVIDED ON AN "AS IS" BASIS, WITHOUT ANY OTHER WARRANTIES, EXPRESS OR IMPLIED, INCLUDING, BUT NOT LIMITED TO, WARRANTIES OF MERCHANTABLE QUALITY, MERCHANTABLITY, OR FITNESS FOR A PARTICULAR PURPOSE, OR THOSE ARISING BY LAW, STATUTE, USAGE OF TRADE, OR COURSE OF DEALING, THIS WARRANTY APPLIES ONLY TO PRODUCTS MANUFACTURED BY OR FOR FRANKLIN AND SPECIFICALLY DOES NOT INCLUDE BATTERIES, CORROSION OF BATTERY CONTACTS OR ANY OTHER DAMAGE CAUSED BY BATTERIES. FRANKLIN SHALL NOT HAVE ANY LIABILITY TO THE PURCHASER OR ANY OTHER PERSON OR ENTITY

#### Limited Warranty (U.S. only)

FOR ANY INDIRECT, INCIDENTAL, SPECIAL, OR CONSEQUENTIAL DAMAGES WHATSOEVER, INCLUDING, BUT NOT LIMITED TO, LOSS OF REVENUE OR PROFIT, LOST OR CORRUPTED DATA, OR OTHER COMMERCIAL OR ECONOMIC LOSS, EVEN IF FRANKLIN HAS BEEN ADVISED OF THE POSSIBILITY OF SUCH DAMAGES, OR EVEN IF OTHERWISE FORESEEABLE. FRANKLIN IS NOT RESPONSIBLE FOR CLAIMS BY A THIRD PARTY. FRANKLIN'S MAXIMUM AGGREGATE LIABILITY SHALL NOT EXCEED THE AMOUNT PAID FOR THE PRODUCT AS EVIDENCED BY THE SALES RECEIT. SOME STATES/JURISDICTIONS DO NOT ALLOW THE EXCLUSION OR LIMITATION OF LIABILITY FOR CONSEQUENTIAL OR INCIDENTAL DAMAGES, SO THE ABOVE LIMITATION MAY NOT APPLY TO YOU. IF THE LAWS OF THE RELEVANT JURISDICTION DO NOT PERMIT FULL WAIVER OF IMPLIED WARRANTIES, THEN THE DURATION OF IMPLIED WARRANTIES AND CONDITIONS ARE LIMITED TO THE DURATION OF THE EXPRESS WARRANTY GRANTED HEREIN.

Warranty Service: If you think your product is defective, call Franklin's Customer Service Desk, 1-800-266-5626, to request a return merchandise authorization ("RMA") number, before returning the product (transportation charges prepaid) to:

Franklin Electronic Publishers, Inc. Attn: Service Department One Franklin Plaza Burlington, NJ 08016-4907

If you return a Franklin product, please include your name, address, telephone number, a brief description of the defect and a copy of your sales receipt as proof of your original date of purchase. You must also write the RMA prominently on the package if you return the product; otherwise there may be a lengthy delay in the processing of your return. Franklin strongly recommends using a trackable form of deliver to Franklin for your return.

# Limited Warranty (EU and Switzerland)

Notwithstanding the disclaimer of warranties above, this product, excluding batteries and liquid crystal display (LCD), is guaranteed by Franklin to be free of defects in materials or workmanship for a period of two years from the date of purchase. It will be repaired or replaced with an equivalent product (at Franklin's option) free of charge for any defect in workmanship or materials during that time.

This warranty explicitly excludes defects due to misuse, accidental damage, or wear and tear. This warranty does not affect the consumer's statutory rights.

# Limited Warranty (outside U.S., EU and Switzerland)

Notwithstanding the disclaimer of warranties above, this product, excluding batteries and liquid crystal display (LCD), is guaranteed by Franklin to be free of defects in materials or workmanship for a period of one year from the date of purchase. It will be repaired or replaced with an equivalent product (at Franklin's option) free of charge for any defect in workmanship or materials during that time.

Products purchased outside the United States, the European Union and Switzerland that are returned under warranty should be returned to the original vendor with proof of purchase and description of fault. Charges will be made for all repairs unless valid proof of purchase is provided.

This warranty explicitly excludes defects due to misuse, accidental damage, or wear and tear. This warranty does not affect the consumer's statutory rights.

| Technical Support/Ayuda técnica /Technische<br>Hilfe/Aiuto tecnico/Aide technique/Technische Steun                                                                  |                                                                                                    |  |  |  |
|----------------------------------------------------------------------------------------------------|----------------------------------------------------------------------------------------------------|--|--|--|
| Deutschland<br>Österreich                                                                                                    | Bitte schicken Sie dieses<br>Produkt im Garantiefall mit<br>Kaufbeleg an folgende<br>Service-Adresse: Franklin<br>Electronic Publishers<br>(Deutschland) GmbH,<br>Kapellenstrasse 13, D-<br>85622 Feldkirchen.<br>Den technischen Support<br>erreichen Sie unter Tel. 449-<br>89-90899-116.<br>Bestellinformationen erhalten<br>Sie unter Tel. 449-89-90890<br>oder im Internet unter<br>www.franklin.com/de<br>Registrieren Sie Ihr Produckt<br>bitte online unter<br>www.franklin.com/de |  |  |  |
| Mexico                                                                                                    | Para Soporte Técnico llamar<br>al tel. 01 800 710 5938                                                                                                    |  |  |  |
| USA & Canada                                                                                                    | Technical Support is open<br>from 9AM to 5PM EST<br>Monday through Friday.<br>Please call (60)9 386-8997<br>and choose option 3, or fax<br>(609) 387-1787 or visit us at<br>www.franklin.com                                                                                                    |  |  |  |
| All other countries Todos los otros países Alle anderen Länder Altri paesi Tous les autres pays Alle Overige Landen Todos os outros países Για όλες τις άλλες χώρες | www.franklin.com                                                                                                    |  |  |  |

GST-28001-00 Rev. A

# Franklin® Electronic Publishers www.franklin.com